#### Subset Arrays for a Single Row with XLOOKUP

Get the rows of a return array where the keys match a value with XLOOKUP() =XLOOKUP("Nigeria", A2:A11, B2:D11)

Where the lookup value does not match a key, provide a default value with XLOOKUP(if\_not\_found) =XLOOKUP("United Kingdom", A2:A11, B2:D11, "Country not found")

Where the lookup value does not match a key, return the next largest value with XLOOKUP(match\_mode=1) =XLOOKUP("United Kingdom", A2:A11, B2:D11, #N/A, 1)

Left join two datasets with XLOOKUP $()$   $\rightarrow$  Copy formula down the J column to complete the join =XLOOKUP(J2, \$A\$2:\$A\$11, \$B\$2:D\$11)

 $x \equiv$ 

#### Left joins with XLOOKUP()

Get the value by row and column number within an array with INDEX() — Row and column numbers start from 1rom 1 =INDEX(A2:D11, 5, 3)

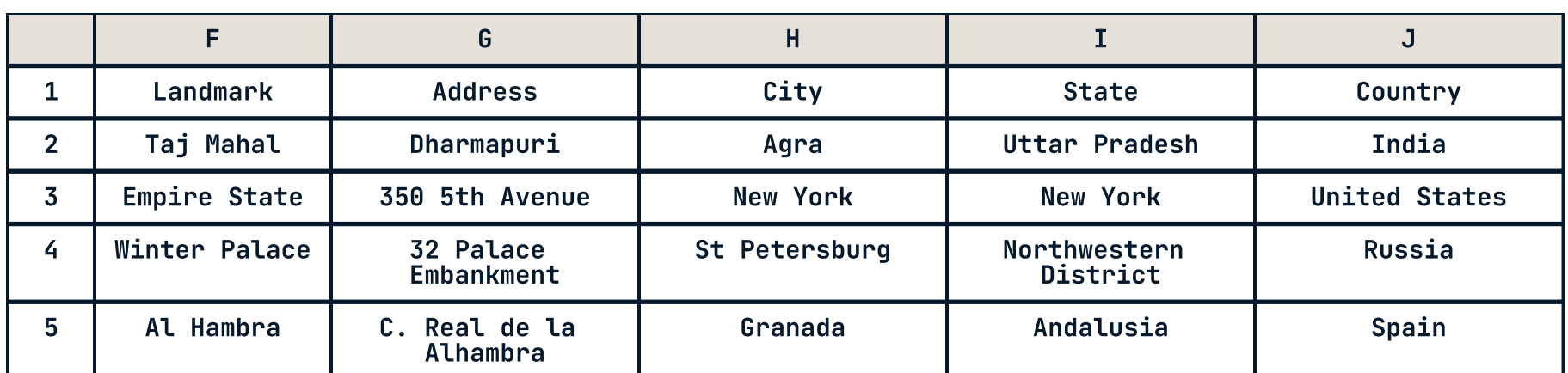

Sort an array in descending order of values in a column with SORT(sort\_order= 1)  $=$  SORT(A2:D11, 3,  $-1$ )

#### Get Values by Position with INDEX

Get the value that matches a condition with XMATCH() and INDEX() combined =INDEX(A2:D11, XMATCH("Brazil", A2:A11), XMATCH("Country code", A1:D1))

#### Sort Arrays with SORT and SORTBY

Combine criteria using logical OR with FILTER(include1 + include2)  $=$ FILTER(A2:D11, (C2:C11 = ".in") + (C2:C11 = ".id"))

Filter an array for values that match a value with FILTER() — Same as =XLOOKUP("Nigeria", A2:A11, B2:D11) =FILTER(B2:D11, A2:A11="Nigeria")

Where the lookup value does not match a key, provide a default value with FILTER(if\_empty) — Same as =XLOOKUP("United Kingdom", A2:A11, B2:D11, "Country not found") =FILTER(B2:D11, A2:A11="United Kingdom", "Country not found")

Sort an array in ascending order of values in a column with SORT() =SORT(A2:D11, 3)

Combine criteria using logical AND with FILTER(include1 \* include2) — For text data < means "preceding alphabetically" =FILTER(A2:D11, (A2:A11 < "N") \* (D2:D11 > 100))

Sort an array by values of another array with SORTBY() =SORTBY(A2:D11, C2:C11)

Sort an array by multiple arrays (for example breaking ties with values from second column) =SORTBY(A2:D11, A2:A11, 1, B2:B11, 1)

Randomize row order with SORTBY() + RANDARRAY() =SORTBY(A2:D11, RANDARRAY(COUNTA(A2:A11)))

# Work with Text Data

#### Find Positions in Lists with XMATCH()

Get the position in a list of the first exact match of a value with XMATCH() =XMATCH("Brazil", A2:A11)

Get the position in a list of the first match that starts with a value with XMATCH(match\_mode=1) =XMATCH("I", A2:A11, 1)

Get the position in a list of the first match using wildcards with XMATCH(match\_mode=2) =XMATCH("Me?ico", A2:A11, 2)

For data sorted in ascending order, use faster binary search for same task XMATCH(search\_mode=2) =XMATCH("China", SORT(A2:A11), , 2)

#### Subset Arrays for Multiple Rows with FILTER

FILTER can also return multiple rows =FILTER(A2:D11, D2:D11<10)

Assume an additional dataset in the worksheet containing filter conditions. Perform calculations using database like filter conditions

=DMAX(A1:D11, "Phone prefix code", A10:D15) Find the maximum of elements matching filters

=DCOUNT(A1:D11, "Phone prefix code", A10:D15) COUNT of elements matching filters

=DSUM(A1:D11, "Phone prefix code", A10:D15) SUM of elements matching filters

=DAVERAGE(A1:E11, "GDP", A10:E15) AVERAGE of elements matching filters

=DSTDEV(A1:E11, "GDP", A10:E15) STDEV of elements matching filters

The main dataset contains details for the ten most populous countries.

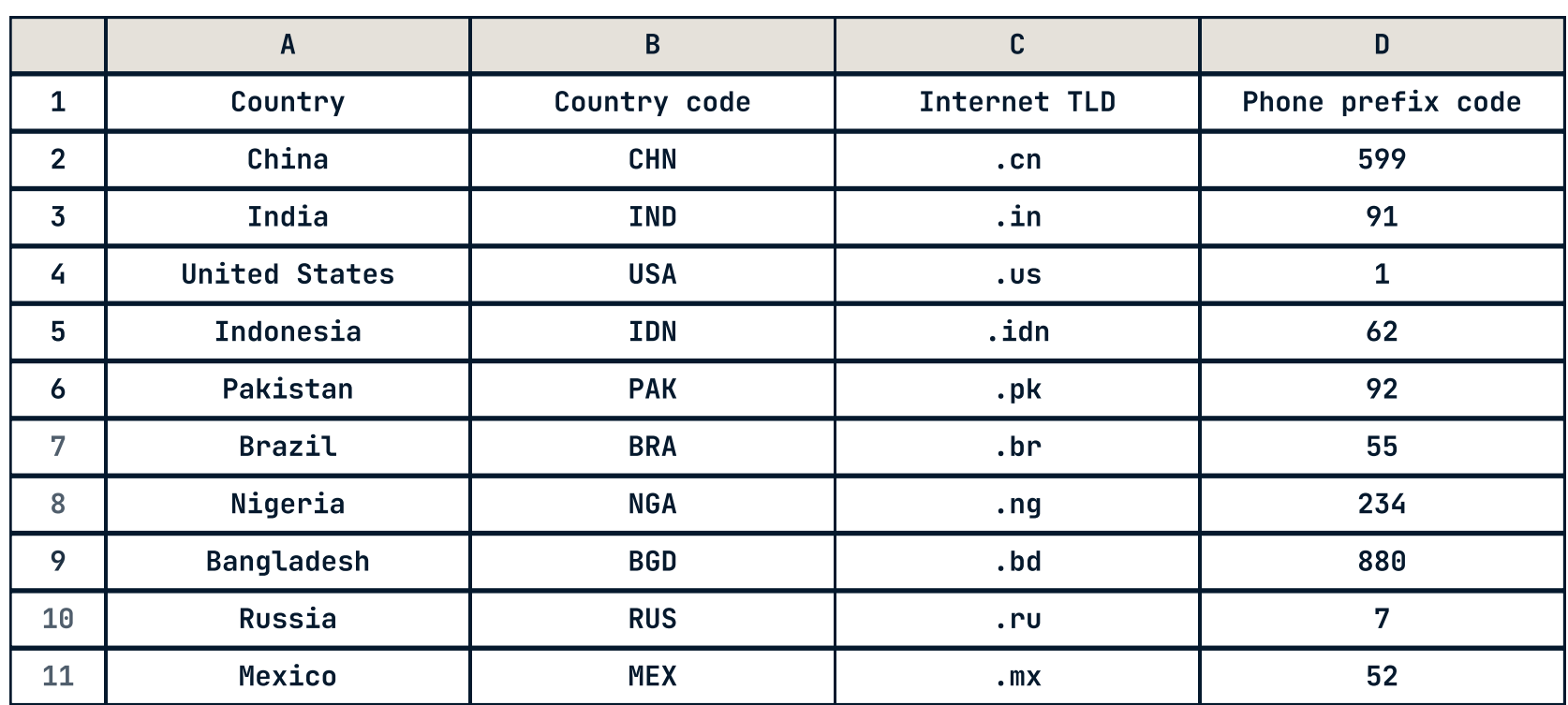

# **Wildcards**

Many data manipulation functions let you match any text character using wildcards.

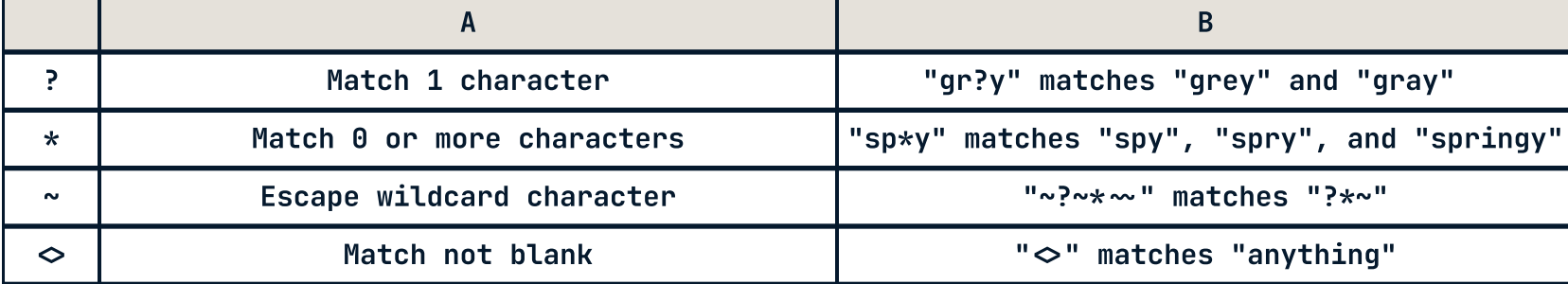

Database calculation functions and conditional calculation functions allow numeric criteria wildcards.

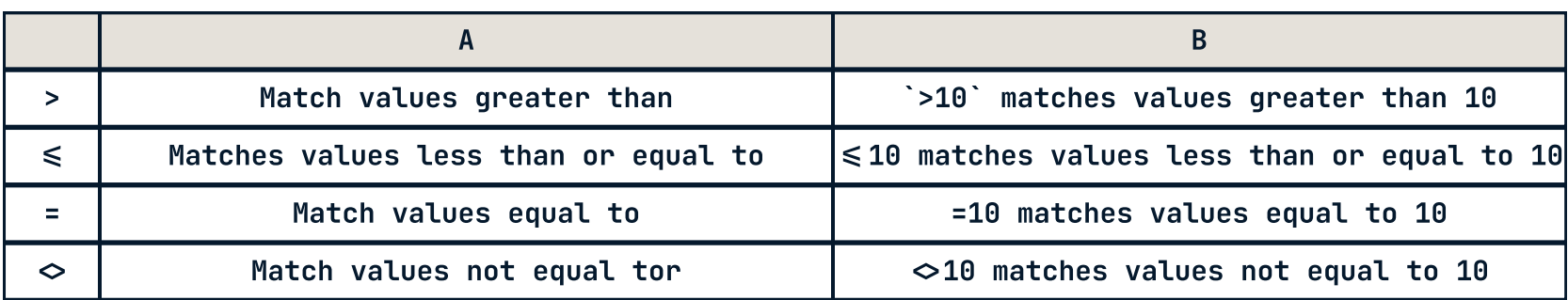

# Data Transformation

#### Clean text with TRIM() and CLEAN()

Trim all white space except single spaces between words with TRIM() Remove non-printable characters with  $CLEAN()$   $CHAR(7)$  is an alarm bell sound =TRIM(" Only single spaces between words remain ") =CLEAN("alarm" & CHAR(7))

#### Find Substrings with FIND()

Find the position of the first instance of a character sequence with FIND() =FIND("ia", A2:A11)

#### Join & Split Text with TEXTJOIN() and TEXTSPLIT()

Collapse an array of text to a single cell with TEXTJOIN() =TEXTJOIN(";", TRUE, A2:A11)

Split a cell by a delimiter with TEXTSPLIT() =TEXTSPLIT(A4, " ")

Split text on multiple delimiters with TEXTSPLIT(delimiter={array}) =TEXTSPLIT(A4, {"a","e"})

### > Work with Cell Positions & References

=CHOOSE(RANDBETWEEN(1, 4), A2:A11, B2:B11, C2:C11, D2:D11) Choose a return value from the input with CHOOSE()

 $=$  INDIRECT(F1) Get the value in a reference to a cell with INDIRECT() — Suppose cell F1 contains the text value "A1

=OFFSET(A2, 0, 3) Get the value in a cell by position relative to another cell with OFFSET()

=ROWS(A2:A11) Get the number of rows in an array with ROWS()

# Calculate with Database-like Filters

=COLUMNS(A2:D2) Get the number of columns in an array with COLUMNS()

=ROW(A2:A11) Get the number of row number of cells with ROW()

=COLUMN(A2:D2) Get the number of column number of cells with COLUMN()

with  $D*()$ 

# **K** datacamp

# Data Manipulation in Excel

Learn Excel online at www.DataCamp.com

### **Dataset**

#### Replace text with REPLACE() and SUBSTITUTE()

- =REPLACE(B2:B11, 2, 1, "X") Replace a substring by position with REPLACE()
- =SUBSTITUTE(B2:B11, "N", "X") Replace specific characters with SUBSTITUTE()

Learn Excel Online at www.DataCamp.com

4 datacamp